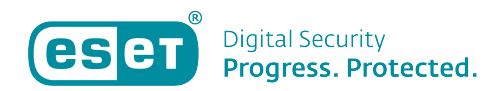

[Knowledgebase](https://klantenservice.eset.nl/en-US/kb) > [ESET Internet Security](https://klantenservice.eset.nl/en-US/kb/eset-internet-security) > [Wijzigen voorkeuren voor 'Programma voor](https://klantenservice.eset.nl/en-US/kb/articles/wijzigen-voorkeuren-voor-programma-voor-kwaliteitsverbetering) [kwaliteitsverbetering'](https://klantenservice.eset.nl/en-US/kb/articles/wijzigen-voorkeuren-voor-programma-voor-kwaliteitsverbetering)

Wijzigen voorkeuren voor 'Programma voor kwaliteitsverbetering' Anne | ESET Nederland - 2019-10-10 - [ESET Internet Security](https://klantenservice.eset.nl/en-US/kb/eset-internet-security)

## **Probleem**

\* Het wijzigen van de voorkeuren voor 'Programma voor kwaliteitsverbetering' in ESET Windows-thuisproducten

## **Oplossing**

1. Open het beginscherm van uw ESET-product.

2. Druk op de F5-toets voor het openen van de 'Geavanceerde instellingen'.

 $\overline{a}$ 

3. Klik aan de linkerkant op 'Gebruikersinterface'.

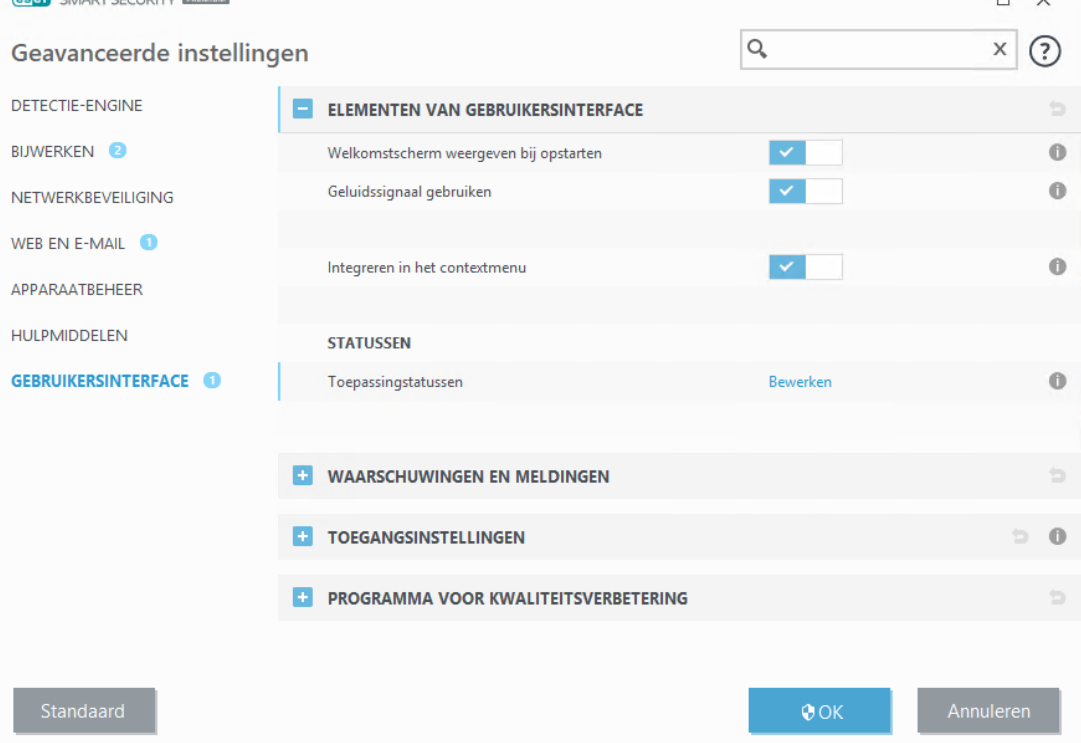

4. Klik onderaan op 'Programma voor kwaliteitsverbetering'. Klik vervolgens op de knop achter 'Deelnemen aan Programma voor kwaliteitsverbetering' om uw keuze te wijzigen en klik op

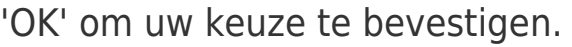

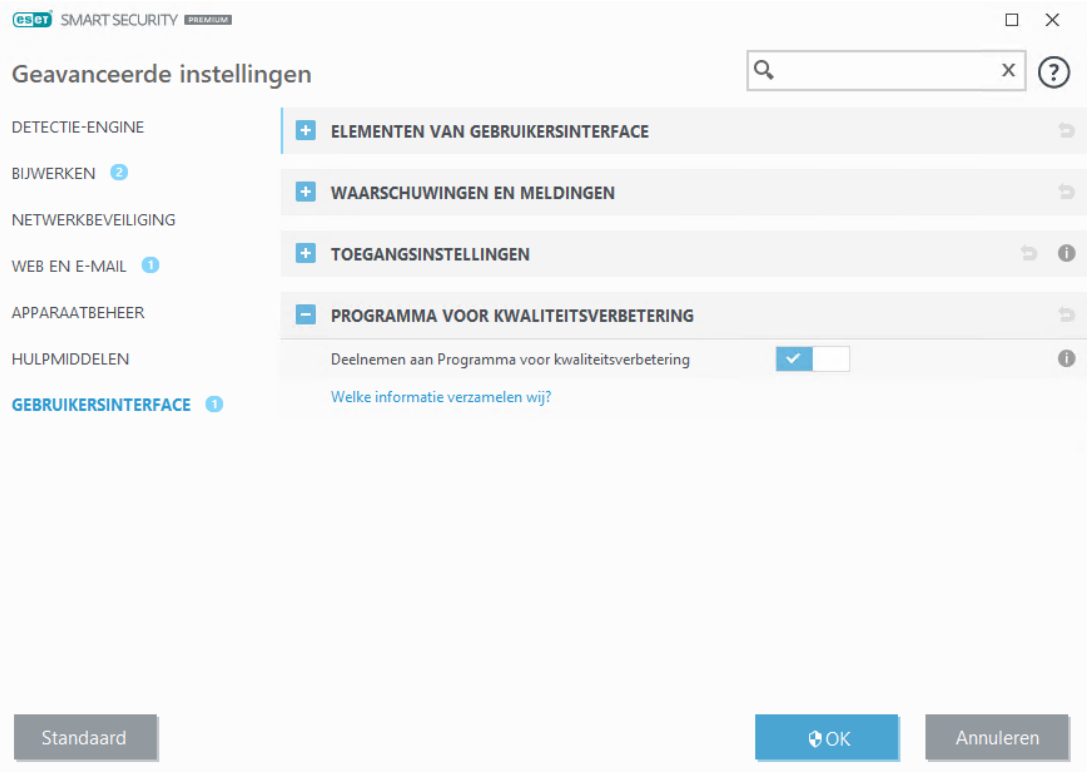

Hierna zijn uw wijzigingen opgeslagen.

Is uw vraag hiermee niet beantwoord of uw probleem nog niet verholpen? Klik dan hier om uw vraag te stellen aan de klantenservice van ESET Nederland.

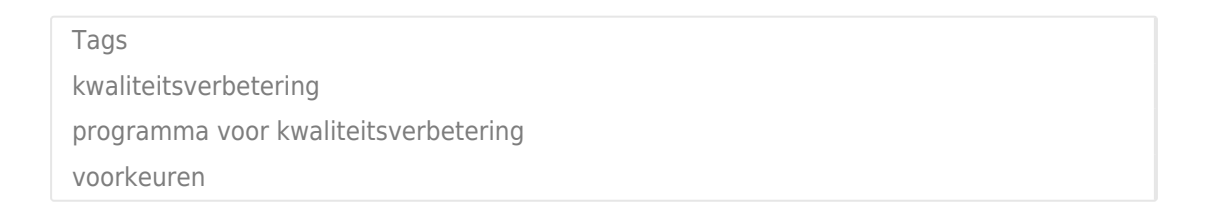